# **線上差假管理系統**

#### **居假辦公線上簽到退操作**

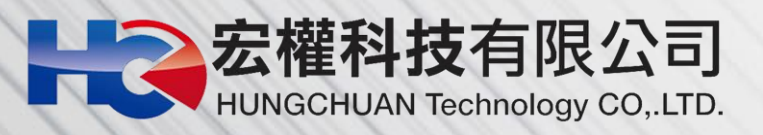

## **登入後至【差勤系統->人事基本設定->居 家辦公線上簽到退】即可打卡。**

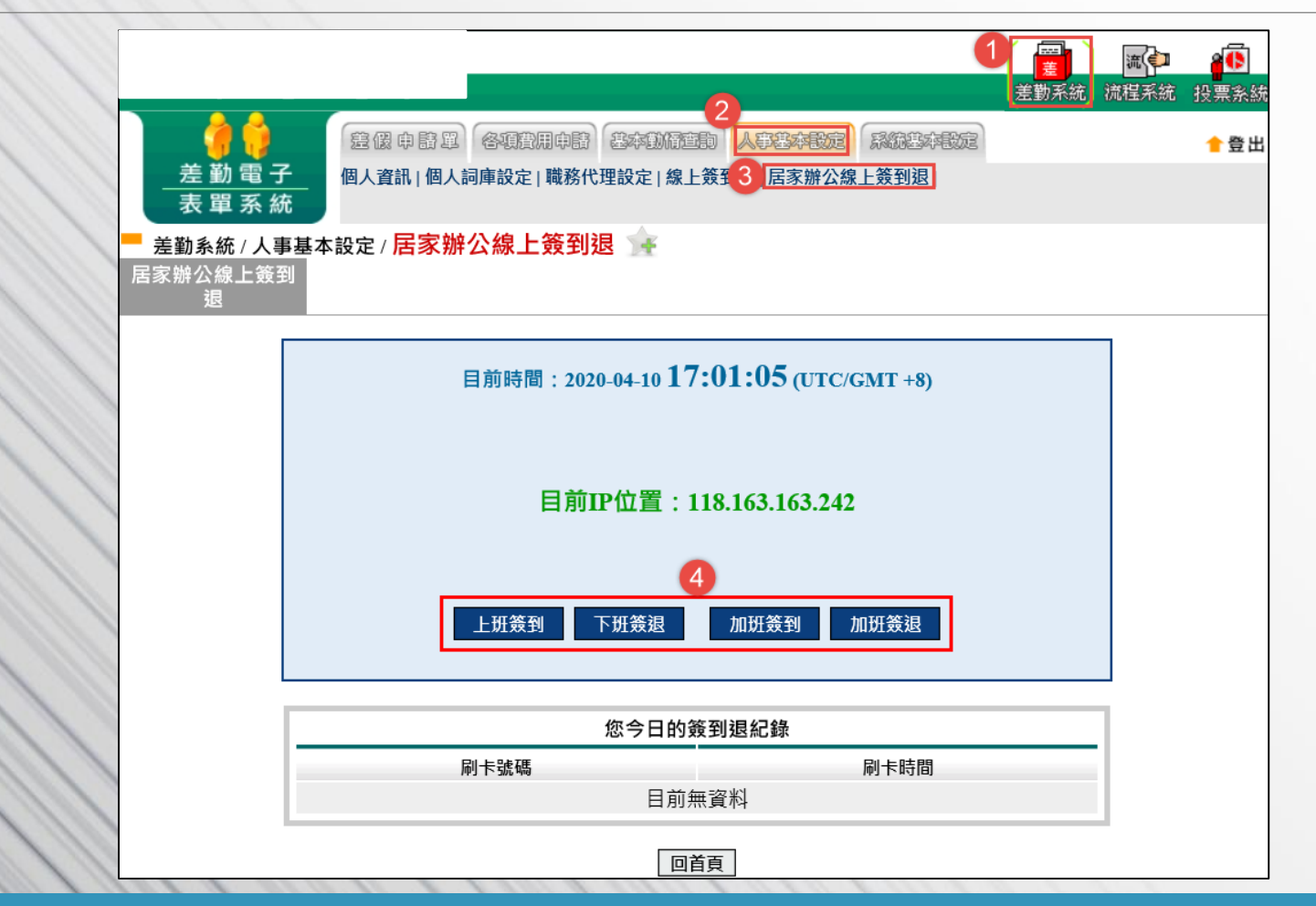

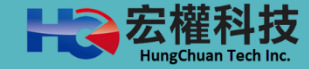

#### **狀況1: 若系統顯示您個人未開放或所在位置非線上 簽到退導入單位。**

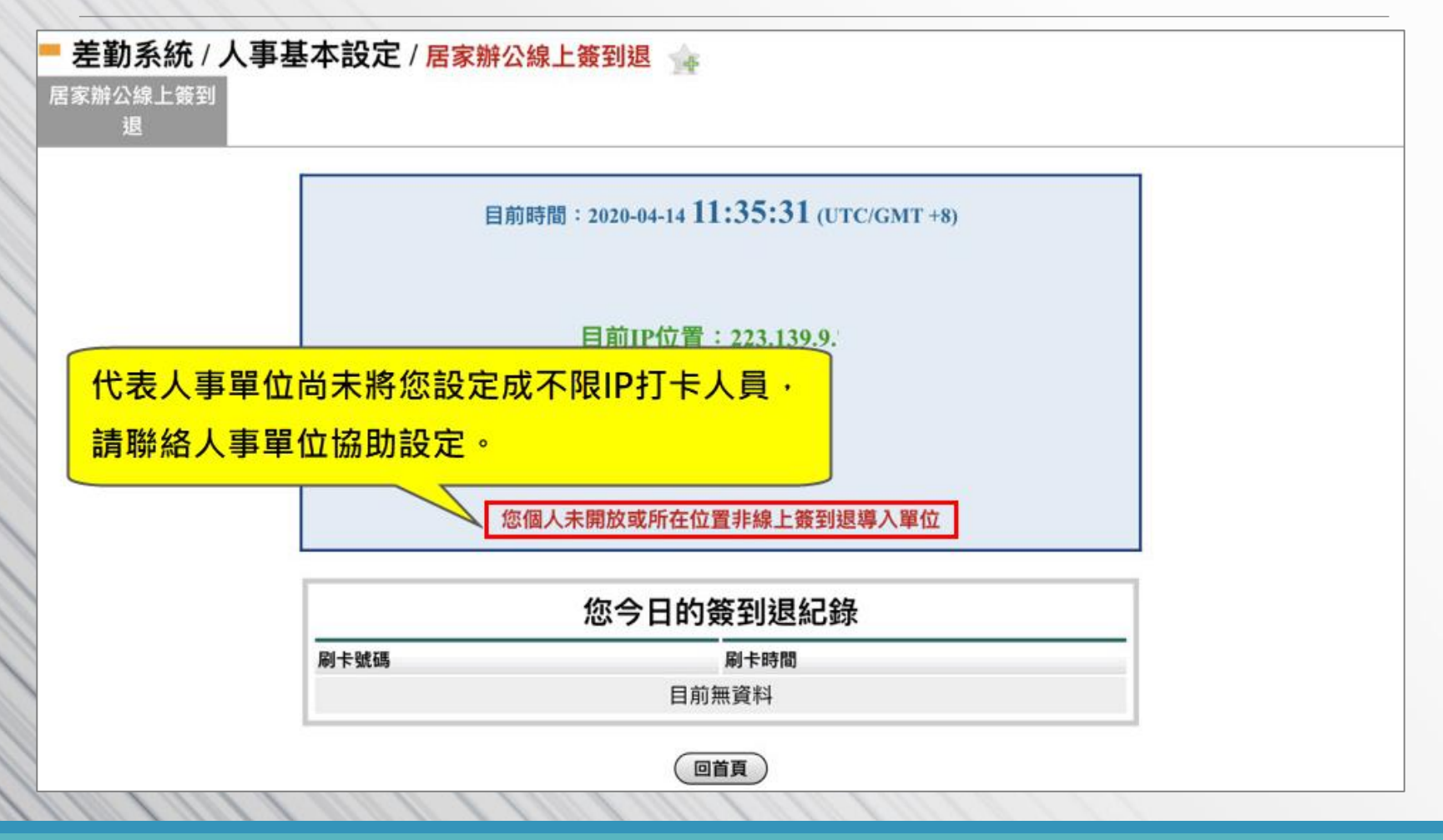

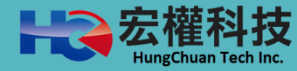

## **狀況2: 已有開放居假辦公線上簽到退,但首頁上卻 顯示【您所在位置非線上簽到退導入單位】。**

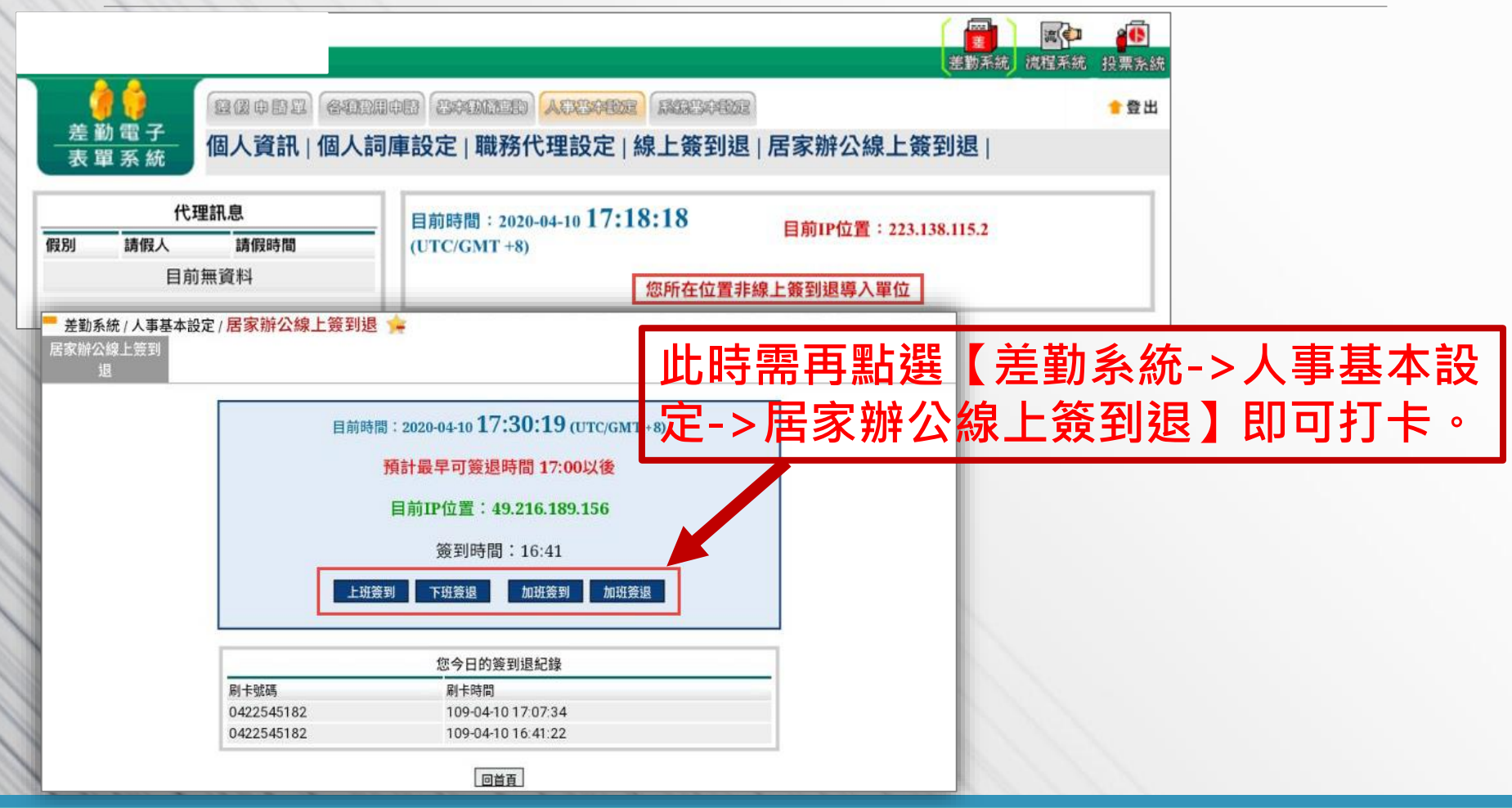

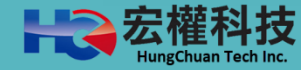